## Vorgehensweise bei der ersten Anmeldung für Auszubildende

Wenn Sie sich selbst bei BLok anmelden, klicken Sie auf der Startseite unter der Rubrik "Auszubildende" auf den Button "Jetzt anmelden"

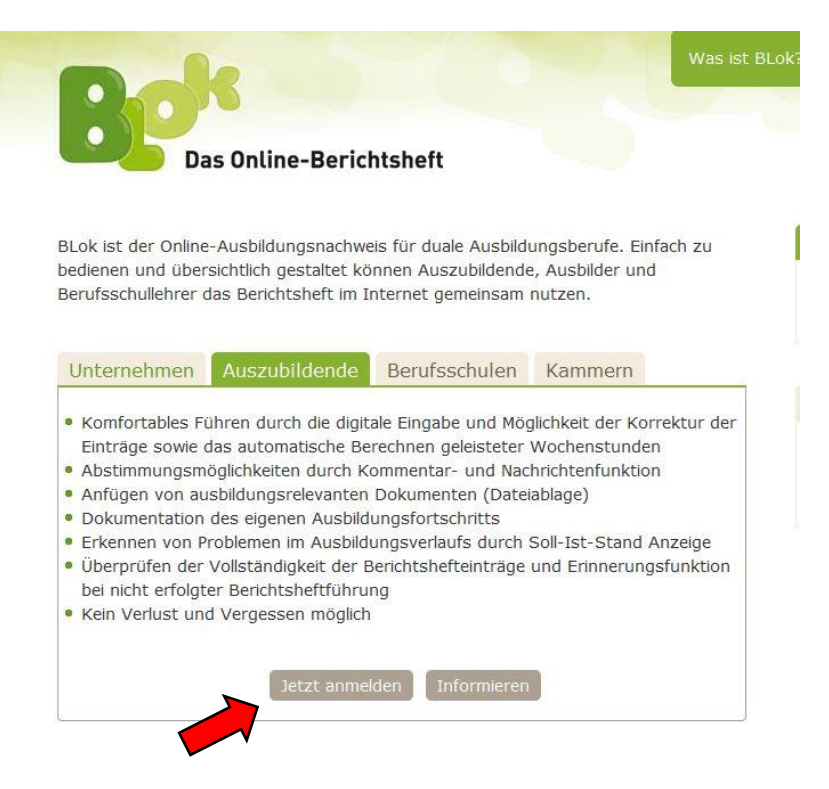

Darauf öffnet sich ein Anmeldefenster, in dem Sie die entsprechenden Daten eintragen:

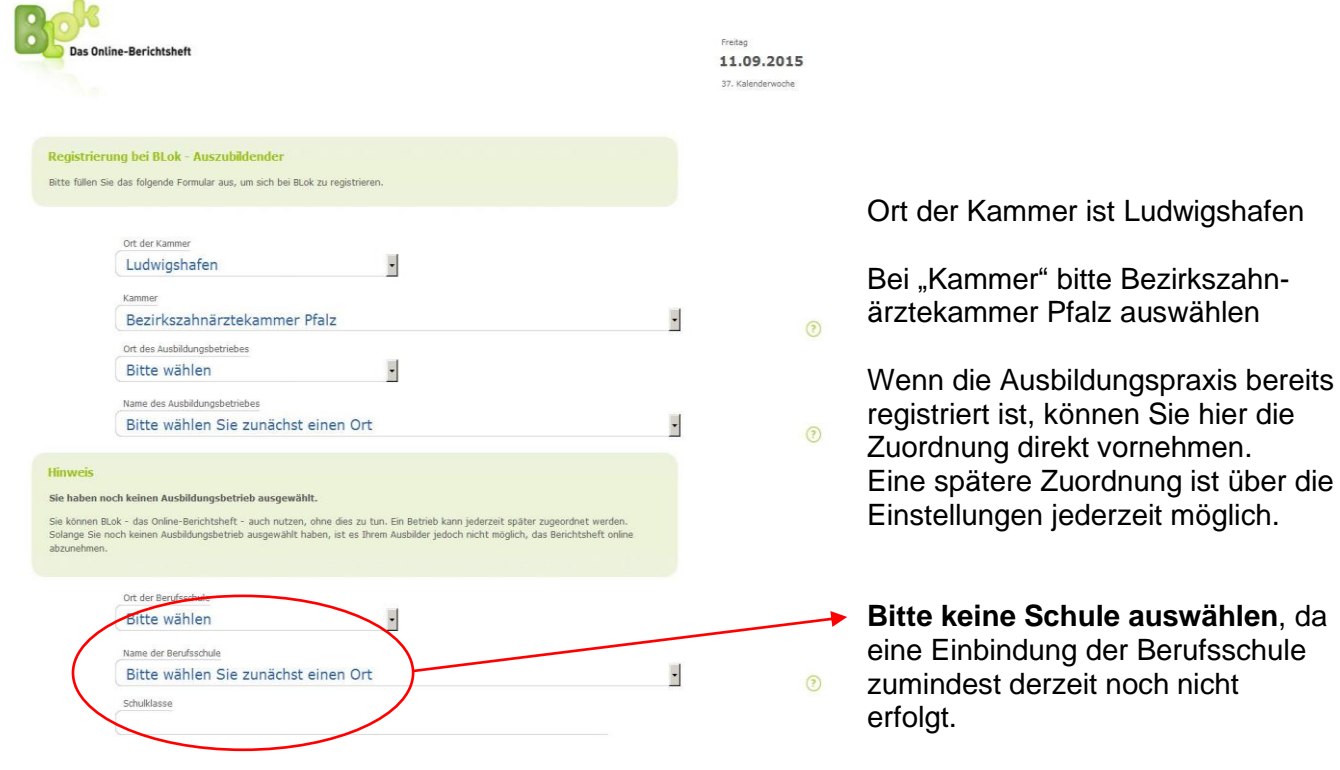

Füllen Sie das weitere Formular mit Ihren persönlichen Daten aus.

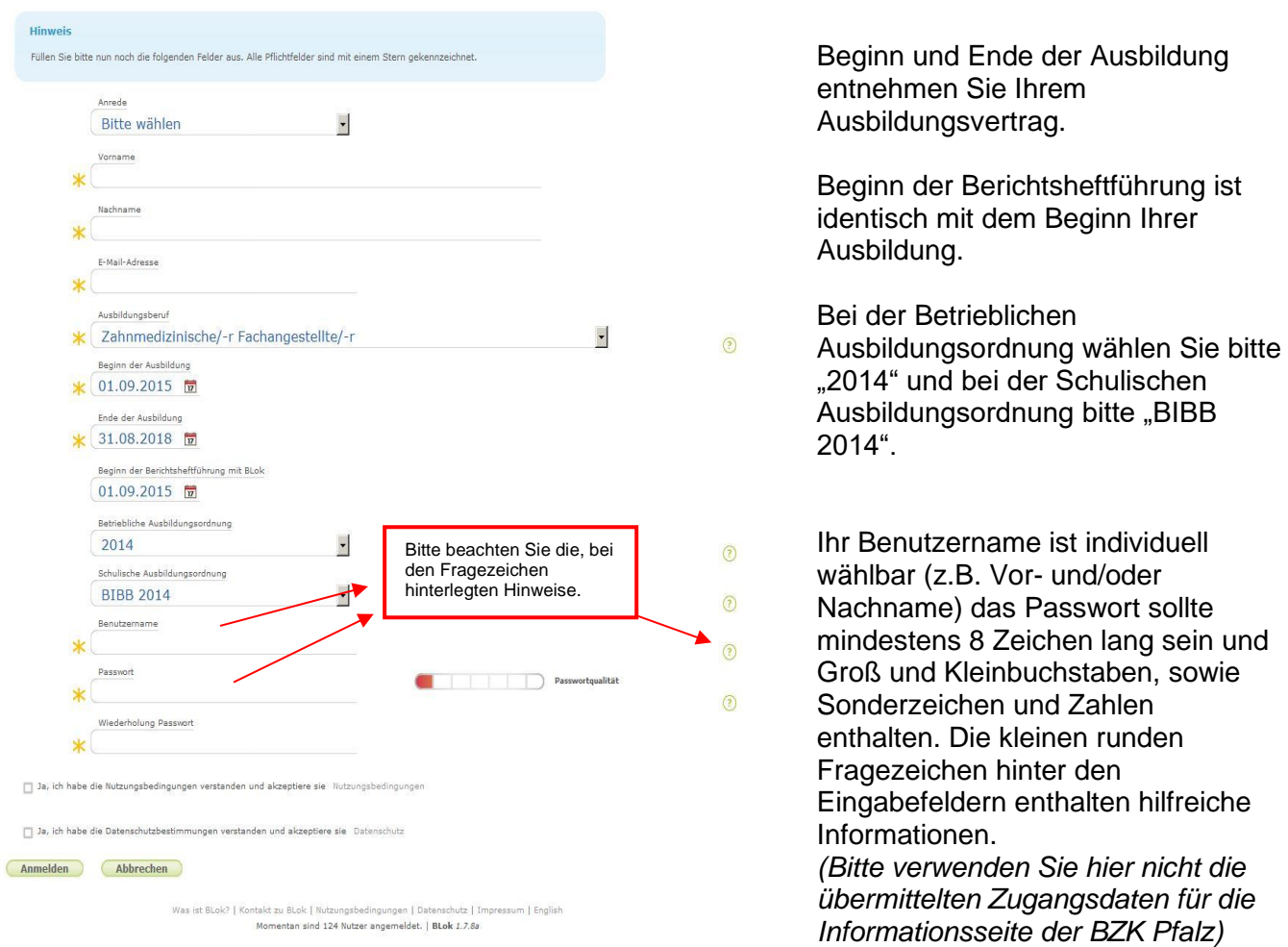

Nach dem Absenden der Anmeldung erhalten Sie von BLok eine Registrierungsmail, mit einem Link, mit dem Sie Ihre Mailadresse bestätigen.

Sobald die Anmeldung abgeschlossen ist und Sie Ihre Ausbildungspraxis zugeordnet haben, muss Ihre Ausbildungspraxis Sie noch als Auszubildende/n in der Praxis legitimieren und die Betreuung bestätigen, dann sind alle Funktionen der Berichtsheft-Führung für Sie freigeschaltet.

Wurden Sie direkt vom Ausbilder bereits bei Blok angelegt und haben eine Einladungsmail erhalten, dann folgen Sie dem Link in der Mail und ergänzen Ihre persönlichen Daten. Auch hier ist nach dem Absenden noch die abschließende Betreuungsbestätigung durch die Ausbildungspraxis erforderlich, damit alle Funktionen für Sie freigeschaltet sind.

Bei Fragen oder Problemen helfen wir Ihnen gerne weiter.

Kontakt: Bezirkszahnärztekammer Pfalz, Astrid Münzer, Tel.: 0621 59 29 825 142, E-Mail: astrid.muenzer@bzk-pfalz.de